# **Honeywell Home**

PL

## **T4 Termostat**

Programowalny termostat przewodowy

# **Skrócona instrukcja instalacji**

Termostat współpracuje z urządzeniami 24-230V typu ON/ OFF (załącz/wyłącz), tj. kotły gazowe, kotły dwufunkcyjne, kotły elektryczne, pompy obiegowe i zawory strefowe.

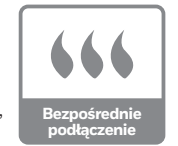

## **Instalacja w 3 krokach...**

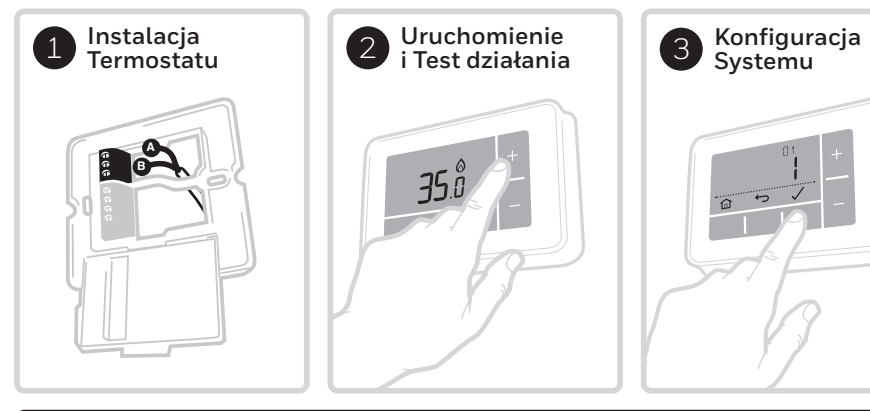

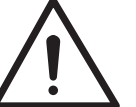

### **Termostat musi być zainstalowany przez wykwalifikowaną osobę.**

Aby zapewnić sobie bezpieczeństwo, przed podłączeniem przewodów należy upewnić się,

że zasilanie sieciowe jest wyłączone.

- **Aby zapobiec zwarciu wskutek poluzowania się przewodu: • W przypadku stosowania kabli wielożyłowych:**
- Usuwać tylko taką ilość izolacji zewnętrznej, która pozwoli na bezpieczne zamocowanie żył w listwie zaciskowej.
- **W przypadku stosowania kabli jednożyłowych:** Zabezpieczyć je jak najbliżej listwy zaciskowej za pomocą opaski kablowej.

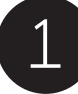

## 1 **Instalacja termostatu**

Znaleźć odpowiednie miejsce na ścianie, z dala od przeciągów, bezpośredniego działania promieni słonecznych lub innych źródeł ciepła, gdzie można poprowadzić przewody od kotła do termostatu.

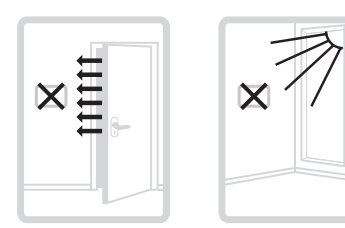

**A)** Odłączyć płytę ścienną od termostatu i za pomocą śrubokręta otworzyć pokrywę zacisków w celu podłączenia

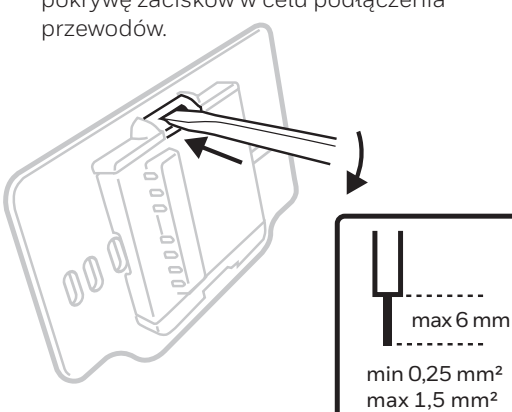

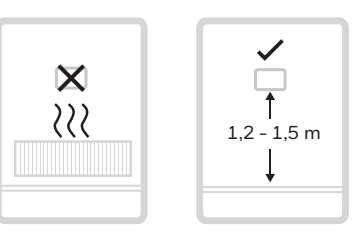

**B)** Podłączyć przewody zgodnie ze schematami połączeń i zamknąć pokrywę.

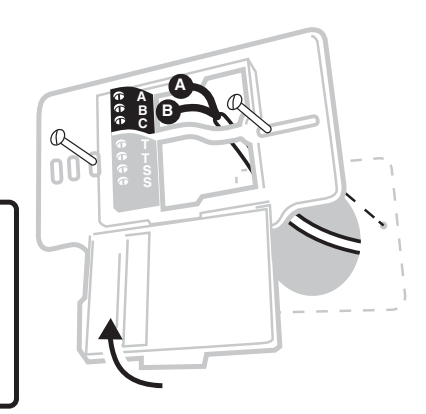

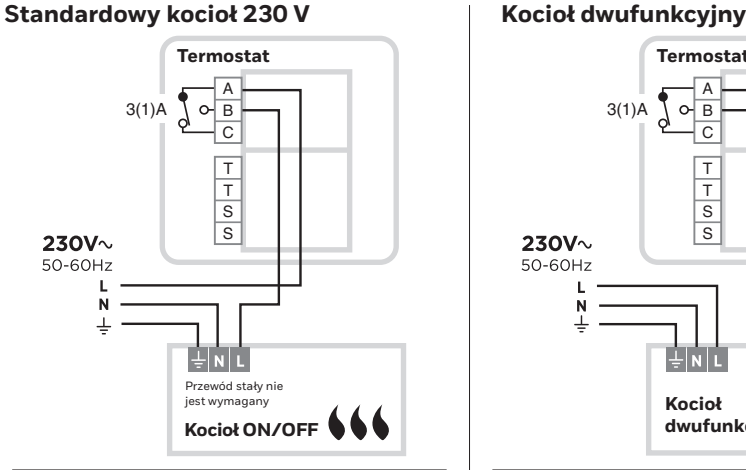

### **Urządzenie chłodzące 230 V 2-Drogowy zawór strefowy**

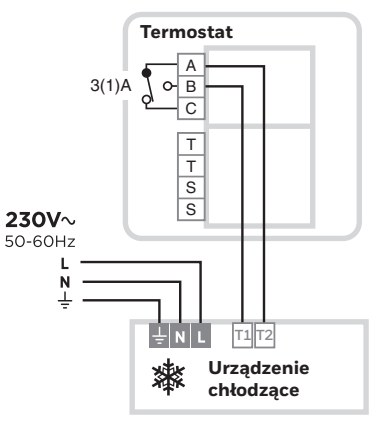

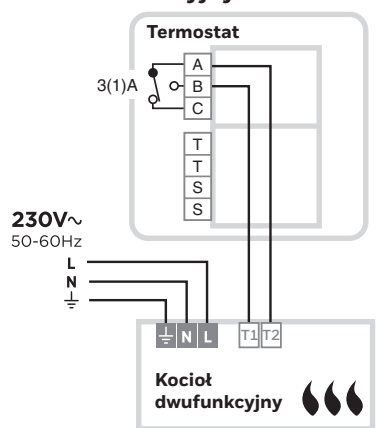

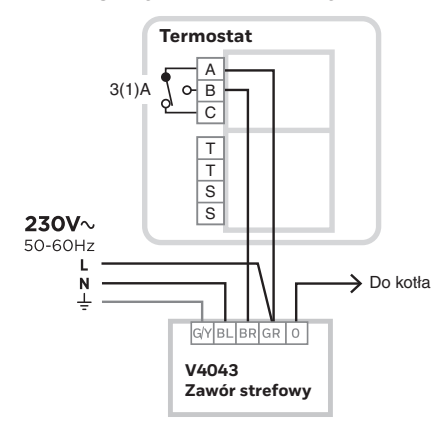

32318056-005 E

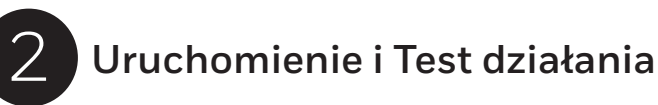

### **A) Włączyć termostat**

Wyjąć blokadę baterii i zaczepić termostat na płycie ściennej.

**B) Na widocznym ekranie menu**

**ustawień,** naciskając + i - wybrać język i dostosować rok, miesiąc, dzień, godzinę i ilość zmian w ciągu dnia.

**C) Uruchomić system grzewczy** i przeprowadzić szybki test działania termostatu, aby sprawdzić, czy włącza on kocioł.

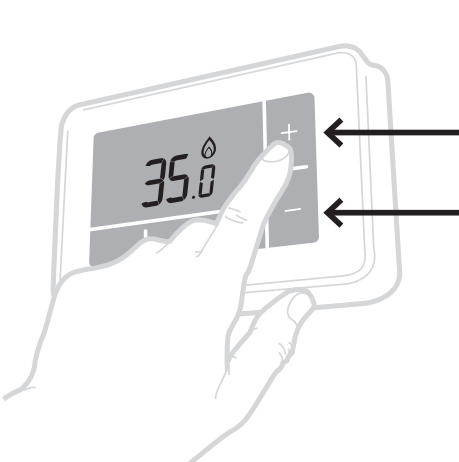

Nacisnąć przycisk + w celu zwiększenia temperatury do maksimum i **sprawdzić, czy kocioł się włącza**. Ikona zapotrzebowania na ciepło na termostacie @ powinna być **widoczna**.

Teraz należy nacisnąć przycisk - w celu obniżenia temperatury do minimum i sprawdzić, czy kocioł się wyłącza. Ikona zapotrzebowania na ciepło na termostacie  $\bigwedge$  powinna **zgasnąć**.

# 3 **Konfiguracja systemu Parametry**

Szczegółowe ustawienia termostatu i systemu ogrzewania dostępne są w menu zaawansowanym. Nacisnąć i przytrzymać jednocześnie przyciski  $\equiv$ i $+$ aż do zmiany wskazań na wyświetlaczu (ok. **3 sekundy**).

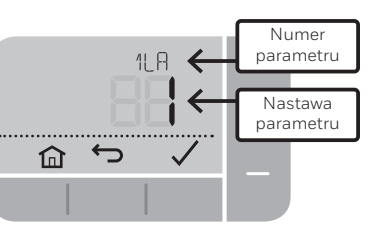

**A)** Nacisnąć przyciski **√** oraz ← aby poruszać się po liście parametrów.

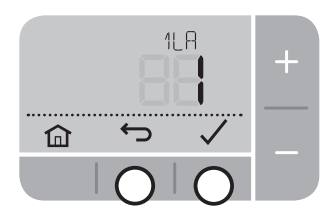

**C)** Nacisnąć przycisk $\checkmark$ , aby zapisać zmianę (lub nacisnąć aby anulować zmianę)

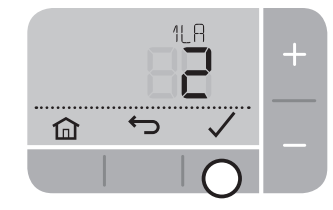

 $\rightarrow$ 仚

**B)** Nacisnąć przyciski $+i$ aby zmienić parametr

**D)** Nacisnąć przycisk n, aby wyjść z menu zaawansowanego i zapisać wszelkie zmiany

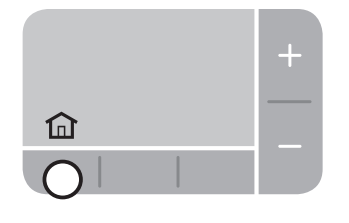

## **Dodawanie zdalnego czujnika temperatury (F42010972 001)**

Zdalny czujnik temperatury może być dodany, jeśli termostat wymaga zainstalowania w innym miejscu niż to, w którym ma być mierzona temperatura pokojowa.

W przypadku dodania zdalnego czujnika temperatury, parametr NºH לל należy zmienić na '1'.

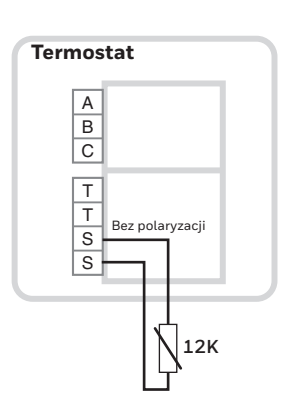

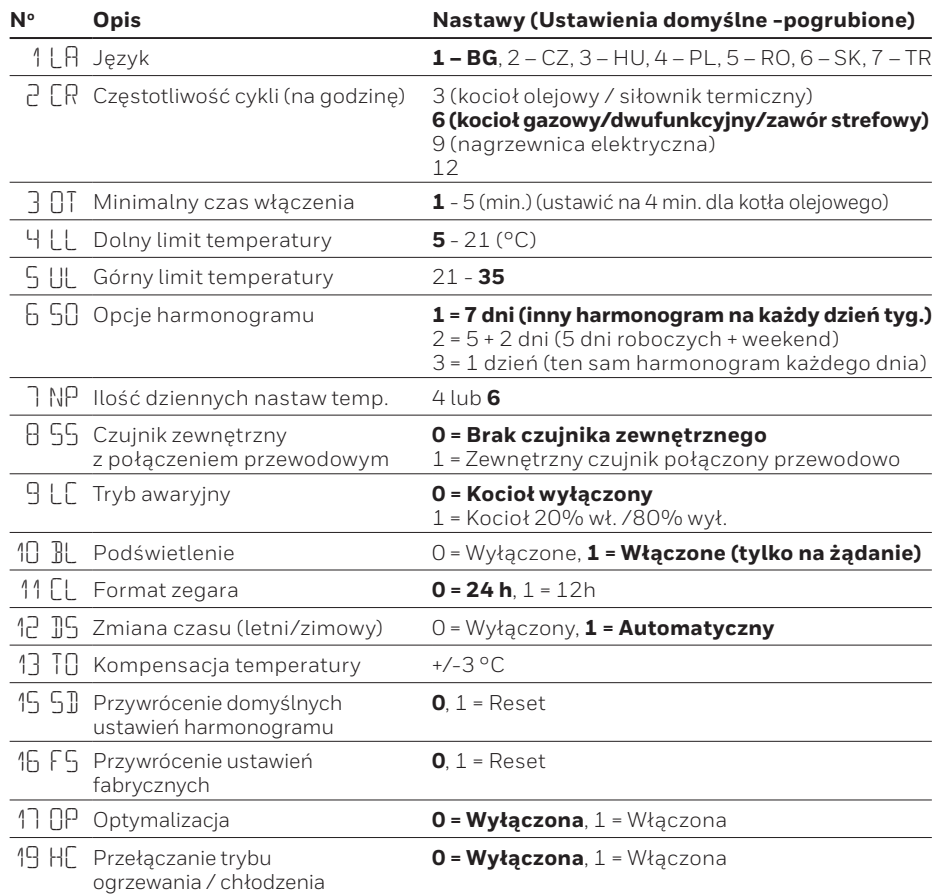

# **Rozwiązywanie problemów**

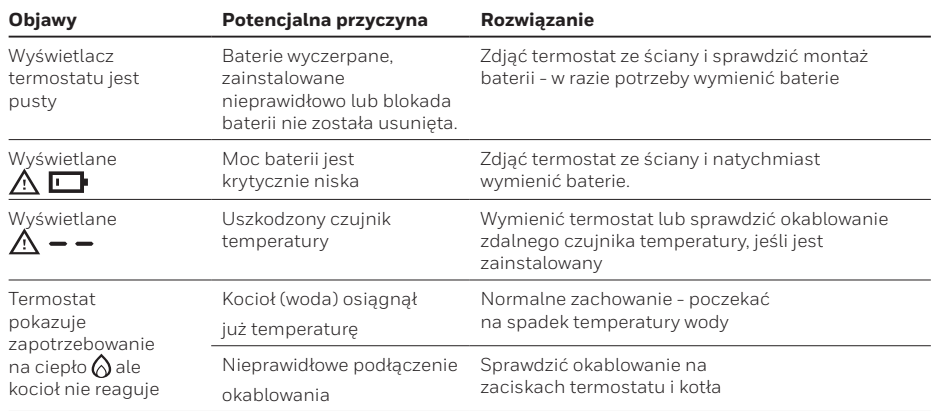

Zgodnie z wymogami bezpieczeństwa zawartymi w poniższych wytycznych: **EMC: 2014/30/EU** en **LVD: 2014/35/EU**

**ErP: Klasa IV (+2%), (EU) 811/2013**

**Dyrektywa WEEE 2012/19/UE - Zużyty sprzęt elektryczny i elektroniczny**

Po zakończeniu cyklu życia, zabrać opakowanie i produkt do odpowiedniego parku ekologicznego. Nie należy wyrzucać urządzenia do zwykłych odpadów domowych. Nie należy spalać produktu.

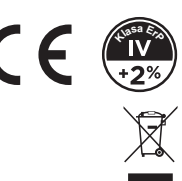

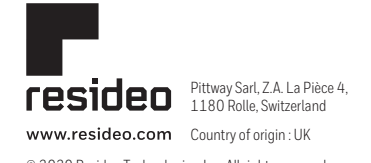

© 2020 Resideo Technologies, Inc. All rights reserved. The Honeywell Home trademark is used under license from Honeywell International Inc. This product is manufactured by Resideo Technologies, Inc. and its affiliates.